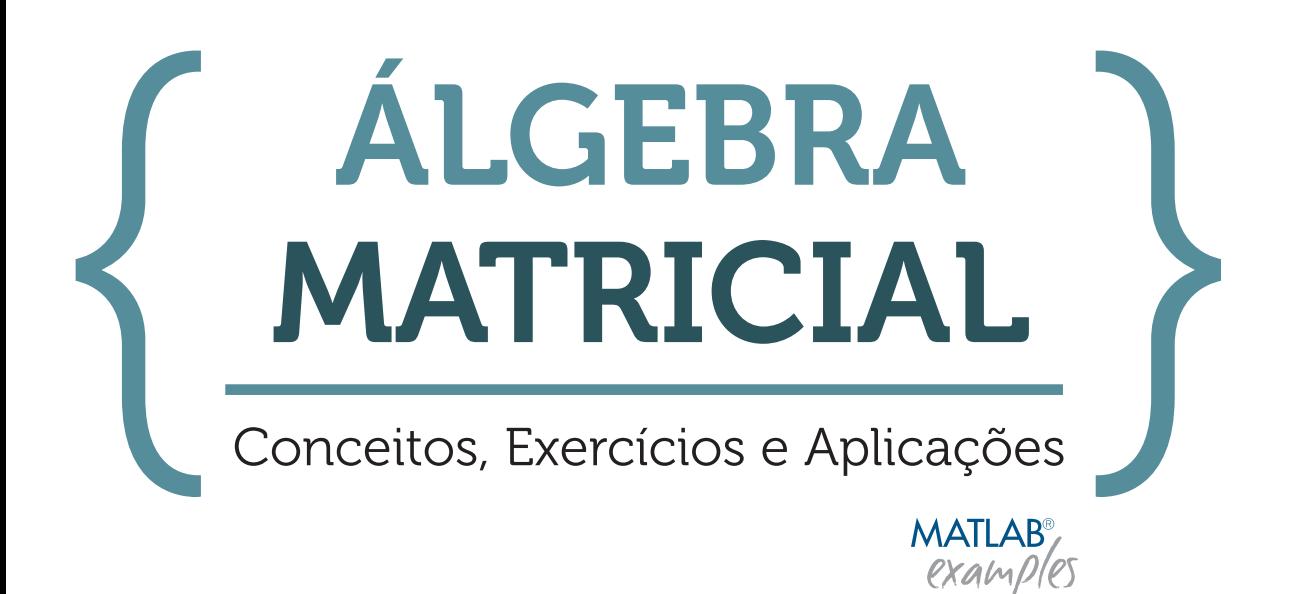

Ana C. Meira Castro | Ana Júlia Viamonte | António Varejão Sousa

2.ª Edição

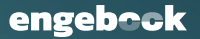

## **Prefácio**

A Álgebra Linear e a Geometria Analítica são áreas de saber da Matemática que promovem o raciocínio abstrato, um fator primordial na formação técnico-científica superior de um engenheiro. Com a publicação do presente livro pretende-se fornecer aos estudantes dos cursos de Engenharia um texto que seja, simultaneamente, elementar e rigoroso e que lhes permita aprender os conceitos básicos do cálculo matricial e as suas aplicações.

Conscientes da vastidão de possíveis caminhos a seguir na apresentação das matérias inerentes ao cálculo matricial, os autores optaram por seguir uma sequência simples que tivesse em linha de conta os atuais ajustes dos objetivos da unidade curricular em que esta temática se enquadra, face à atual tendência para a diminuição dos tempos letivos e incentivo à utilização de *software* MATLAB® .

Neste sentido, este livro está organizado em cinco capítulos, ao longo dos quais se procurou obedecer a uma estrutura evolutiva em torno do rigor e da formalidade, mas sem excessos de nomenclatura. No primeiro, apresenta-se uma breve revisão dos conceitos de função e de estruturas algébricas, aprendidos no secundário no que se refere a operações algébricas entre elementos de um dado conjunto. O segundo capítulo incide sobre o cálculo matricial, introduzindo-se as operações matriciais, o cálculo de determinantes e respetivas propriedades e aplicações destas novas entidades. No terceiro capítulo apresenta-se a resolução e discussão de sistemas de equações lineares com recurso ao cálculo matricial. No quarto capítulo, dá-se continuidade ao estudo das estruturas algébricas, estudando-se os espaços vetoriais sobre um corpo e as transformações lineares. Termina-se com um quinto capítulo, dedicado à aplicação destes conceitos à geometria analítica em espaços euclidianos.

No final de cada capítulo, é proporcionado um conjunto de exercícios variados e não repetitivos, em número suficiente e equilibrado, apresentando-se alguns deles já resolvidos, propondo-se outros para resolução e ilustrando algumas aplicações práticas de integração de conhecimentos, recorrendo a *software* de cálculo algébrico e numérico MATLAB® . Desta forma, pretende-se clarificar as matérias que vão sendo explanadas, encaminhar os alunos para um trabalho de estudo das matérias além das aulas e legitimar o conhecimento destas matérias como ferramentas imprescindíveis para a formulação matemática e resolução de problemas típicos em outras disciplinas do curso de Engenharia.

# **1 Revisão de Conceitos Elementares**

Um conjunto é uma coleção de objetos bem definidos, podendo estes elementos ser números ou qualquer outra entidade abstrata. Dados dois conjuntos *A* e *B* não vazios, mas não necessariamente diferentes, podem-se estabelecer diversas relações entre os seus elementos. Quando se estudam as relações entre dois elementos, por exemplo, *a* do conjunto *A* e *b* do conjunto *B*, o elemento fundamental nesse estudo é o *par ordenado* (*a, b*) formado pelas duas coordenadas *a* e *b*, sendo *a* o primeiro elemento ou abcissa e *b* o segundo elemento ou ordenada.

Os conceitos apresentados com as relações envolvendo dois conjuntos facilmente se estendem a relações envolvendo elementos de três ou mais conjuntos.

Para uma melhor compreensão dos temas abordados nos capítulos seguintes, apresentamse neste capítulo introdutório alguns conceitos elementares e propriedades associadas às relações entre elementos de dois ou mais conjuntos.

## **1.1. Função**

Capítulo

#### **Definição 1.** Produto cartesiano

Considerem-se os conjuntos  $A = \{a_1, a_2, \ldots a_n\}$  e  $B = \{b_1, b_2, \ldots b_n\}$  não vazios. Chamase *produto cartesiano de A por B*, e representa-se por *A* × *B*, ao conjunto de todos os pares ordenados (*a<sup>i</sup> , b<sup>j</sup>* ) tais que

$$
A \times B = \{(a_i, b_j) : a_i \in A \land b_j \in B\}
$$
\n
$$
(1.1)
$$

O número de elementos de (*A* × *B*) é igual ao produto do número de elementos de *A* pelo número de elementos de *B*. Se  $A = B$ , ter-se-á o produto cartesiano  $A \times A$ 

ou, como é usualmente representado,  $A^2 = \{(a_i, a_j) : a_i, a_j \in A\}$ . Pelo que, generalizando, ter-se-á

$$
A^{n} = \left\{ (a_{i}^{1}, a_{i}^{2}, ..., a_{i}^{n}) : a_{i}^{1}, a_{i}^{2}, ..., a_{i}^{n} \in A \right\}
$$
\n(1.2)

Se *A, B,* · · · *, K* são *n* conjuntos não vazios, o seu produto é o conjunto de todas as *n*-uplas ordenadas, tais que

$$
A \times B \times \cdots \times K = \{(x_1, x_2, ..., x_n) : x_1 \in A \land x_2 \in B \land \cdots \land x_n \in K\}
$$
 (1.3)

#### **Exemplo 1.**

- $\mathbb{R}^n$  é formado por todos os *n*-uplos ordenados  $(a_i^1, a_i^2, ..., a_i^n)$  com  $a_i^1, a_i^2, ..., a_i^n \in \mathbb{R}$
- Com os conjuntos  $A = \{2,3\}$  e  $B = \{4,5,6\}$  podem-se formar os seguintes produtos cartesianos

$$
A \times B = \{ (2, 4), (2, 5), (2, 6), (3, 4), (3, 5), (3, 6) \}
$$
  
\n
$$
B \times A = \{ (4, 2), (4, 3), (5, 2), (5, 3), (6, 2), (6, 3) \}
$$
  
\n
$$
A^2 = \{ (2, 2), (2, 3), (3, 2), (3, 3) \}
$$
  
\n
$$
B^2 = \{ (4, 4), (4, 5), (4, 6), (5, 4), (5, 5), (5, 6), (6, 4), (6, 5), (6, 6) \}
$$

#### **Definição 2.** Função

Dados dois conjuntos *A* e *B*, diz-se que *f* é uma *função* de *A* em *B* se a cada elemento *x* ∈ *A* se associa um e um só elemento *y* ∈ *B*. Uma função também se designa por *aplicação* e representa-se simbolicamente por

<span id="page-3-0"></span>
$$
f: A \longrightarrow B\n x \longrightarrow y = f(x) \tag{1.4}
$$

onde *A* corresponde ao *domínio* da função e *B* ao conjunto de chegada, sendo *y* a *imagem* do objeto *x* determinada por *f*.

Por vezes, a definição simbólica apresentada em [1.4](#page-3-0) não é a mais adequada para representar uma dada função. De entre as diversas representações possíveis, as alternativas à definição mais utilizadas baseiam-se em diagramas sagitais (ou de Venn), em tabelas ou na sua representação cartesiana.

De acordo com o tipo de relação entre os elementos dos dois conjuntos *A* e *B*, uma função pode classificar-se como injetiva, sobrejetiva ou bijetiva.

#### **Definição 3.** Função injetiva

Uma função diz-se *injetiva* se, e só se, a elementos diferentes de *A* correspondem imagens diferentes em *B*, isto é

$$
\forall x_1, x_2 \in A : x_1 \neq x_2 \Rightarrow f(x_1) \neq f(x_2)
$$
\n
$$
(1.5)
$$

Considere-se agora que a  $\sqrt{-1}$  se associa uma nova grandeza,  $i^2$  $i^2$ , designada de unidade imaginária, tal que  $i = \sqrt{-1}$ .

Nesta circunstância, a equação anterior já teria as soluções, *x* = −*i*∨*x* = *i*. Com base nesta nova grandeza, torna-se possível resolver qualquer equação do tipo  $x^n + a = 0$ , pois quando *n* é par, a solução tem raízes de índice *n* com radicando negativo, as √ pois quando *n* e par, a solução tem raizes de moite *n* com radicando quais se podem considerar como  $x = \pm \sqrt[n]{-a} \Leftrightarrow x = \pm \sqrt[n]{a} \sqrt{-1} = \pm i \sqrt{a}$ .

#### **Exemplo 10.**

As raízes da equação *k* <sup>2</sup> − 6*k* + 25 = 0, definida em C, são dadas por

$$
k = \frac{6 \pm \sqrt{36 - 100}}{3}
$$
  
=  $\frac{6 \pm \sqrt{-64}}{3}$   
=  $2 - 8i \vee k = 2$ 

#### **1.3.1. Representação algébrica de um número complexo**

= 2 − 8*i* ∨ *k* = 2 + 8*i*

#### **Definição 37.** Número complexo

Um *número complexo*, aqui notado pelo símbolo *z*, representa-se na forma algébrica por  $z = x + yi$ , onde *x* é a parte real de *z* e representa-se por  $x = \text{Re}(z)$ , *yi* é a parte imaginária de *z*. O coeficiente da parte imaginária sendo *y*, representando-se √ por  $y = \text{Im}(z)$ , onde *i* é a unidade imaginária, isto é,  $i = \sqrt{-1}$ .

#### **Definição 38.** Número imaginário puro

Da definição *z* = *x* + *yi* para a forma algébrica dos números complexos, resulta que um número real é aquele que possui parte imaginária nula, *y* = 0, isto é, *z* = *x*; se  $x = 0$  ∧  $y ≠ 0$ , isto é, se  $z = yi$ , então o complexo tem parte real nula e designa-se por *imaginário puro.*

#### **Definição 39.** Conjugado de um número complexo

O número complexo  $\overline{z}$  diz-se *conjugado do complexo*  $z = x + y$ *i* se tiver a mesma parte real mas simétrico o coeficiente da parte imaginária, isto é,  $\overline{z} = x - yi$ .

#### **Exemplo 11.**

Se  $z_1 = 2 + 3i$  e  $z_2 = -2i$ , tem-se que  $z_2$  é um número imaginário puro e  $z_1$  não. O conjugado do complexo  $z_1$ , é  $\overline{z_1} = 2 - 3i$  e o conjugado do complexo  $z_2$ , é  $\overline{z_2} = 2i$ .

Os números complexos conjugados verificam as propriedades apresentadas na tabela [1.6.](#page--1-0)

<span id="page-4-0"></span><sup>2</sup>Em eletrotecnia, é habitual usar-se *i* para corrente elétrica e *j* para a unidade imaginária.

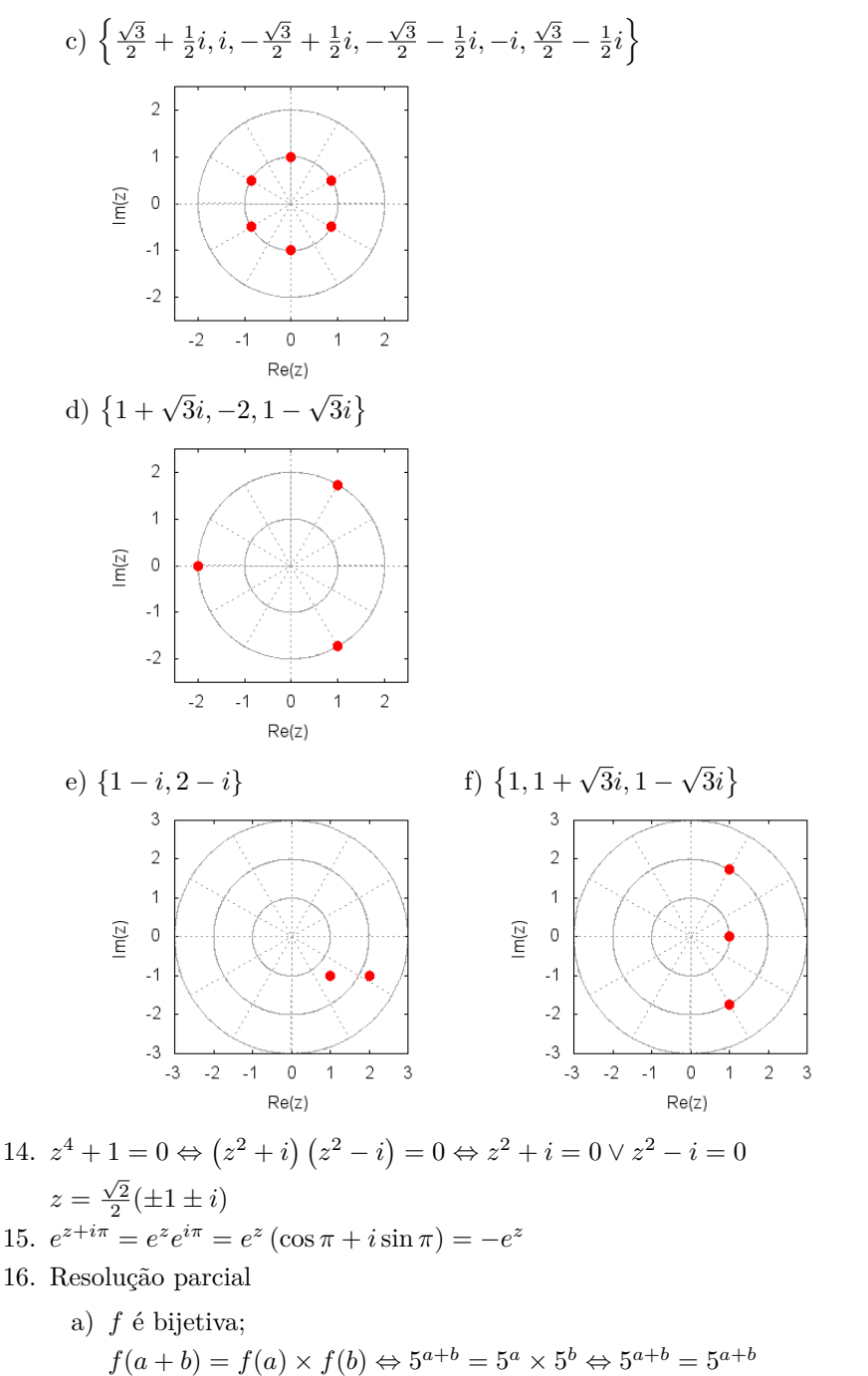

b)  $f(u) \times f(x+2) = f(3) \Leftrightarrow 5^u \times 5^{x+2} = 5^3 \Leftrightarrow 5^{x+u+2} = 5^3 \Leftrightarrow x = u - 1$ 

#### **Demonstração.** (P2)

Por definição de matriz ortogonal  $AA^T = I$ . Logo, det $(AA^T) = det(I)$ . Aplicando as propriedades dos determinantes, tem-se  $\det(A)\det(A^T) = 1$ , ou seja

 $(\det(\mathbf{A}))^2 = 1$ , pelo que  $\det(\mathbf{A}) = \pm 1$ .

#### **Demonstração.** (P3)

Por definição de matriz ortogonal,  $\mathbf{A}\mathbf{A}^T = \mathbf{I} \in \mathbf{B}\mathbf{B}^T = \mathbf{I}$ . Logo,  $(\mathbf{A}\mathbf{B})(\mathbf{A}\mathbf{B})^T = \mathbf{A}\mathbf{B}\mathbf{B}^T\mathbf{A}^T = \mathbf{A}(\mathbf{B}\mathbf{B}^T)\mathbf{A}^T = \mathbf{A}\mathbf{I}\mathbf{A}^T = \mathbf{A}\mathbf{A}^T = \mathbf{I}\mathbf{A}$ 

**Definição 102.** Matriz unitária

Seja  $m, n \in \mathbb{N}$ ,  $\mathbf{M}_m$  o conjunto das matrizes quadradas de ordem *m* sobre um corpo K e **A** uma matriz regular de **M***m*. Chama-se *matriz unitária* à matriz complexa e regular que obedece à igualdade:

$$
\mathbf{A} = \left(\overline{\mathbf{A}}\right)^{-1} \tag{2.41}
$$

pelo que  $\mathbf{A}\overline{\mathbf{A}} = \overline{\mathbf{A}}\mathbf{A} = \mathbf{I}$ 

**Exemplo 84.**  
A matrix 
$$
\mathbf{A} = \begin{bmatrix} \frac{1}{\sqrt{3}} & \frac{1+i}{\sqrt{3}} \\ \frac{1-i}{\sqrt{3}} & -\frac{1}{\sqrt{3}} \end{bmatrix}
$$
é uma matrix unitária

#### **Definição 103.** Matriz normal

Sejam **A** e **B** matrizes quadradas de ordem *n* sobre um corpo K. Chama-se *matriz normal* à matriz que obedece à igualdade

$$
\mathbf{A}\mathbf{A}^T = \mathbf{A}^T \mathbf{A} \tag{2.42}
$$

se **A** é uma matriz real ou

$$
\mathbf{B}\overline{\mathbf{B}} = \overline{\mathbf{B}}\mathbf{B} \tag{2.43}
$$

se **B** é uma matriz complexa.

**Exemplo 85.**

- A matriz  $\mathbf{A} = \begin{bmatrix} -2 & 0 \\ 0 & 0 \end{bmatrix}$  $0 -2$  é uma matriz normal  $\lceil$ 2  $1 - 3i + i$ 1
- A matriz  $\mathbf{B} =$  $\overline{1}$  $1+3i$  1 *i*  $1 - i$   $-i$  0 é uma matriz normal

 $\Box$ 

 $\Box$ 

 $\blacksquare$ 

### **2.12. Exercícios resolvidos**

#### **Exercício 12.**

Consider a matrix 
$$
\mathbf{A} = \begin{bmatrix} i & 3 & -4 \\ 1 & -1 & i \\ 0 & 2 & 5 \end{bmatrix}
$$
. Determine:

- 1. A norma da matriz **A**
- 2. A transposta de **A**
- 3. O traço da matriz **A A***<sup>T</sup>*

#### **Resolução.**

1. 
$$
\|\mathbf{A}\| = -1 + 9 + 16 + 1 + 1 - 1 + 0 + 4 + 25 = 54
$$
  
\n2.  $\mathbf{A}^T = \begin{bmatrix} i & 1 & 0 \\ 3 & -1 & 2 \\ -4 & i & 5 \end{bmatrix}$   
\n3.  $\mathbf{A}\mathbf{A}^T = \begin{bmatrix} i & 3 & -4 \\ 1 & -1 & -i \\ 0 & 2 & 5 \end{bmatrix} \begin{bmatrix} i & 1 & 0 \\ 3 & -1 & 2 \\ 4 & -i & 5 \end{bmatrix} = \begin{bmatrix} 24 & 5i - 3 & -14 \\ 5i - 3 & 1 & -2 - 5i \\ -14 & -2 - 5i & 29 \end{bmatrix}$   
\ntr $(\mathbf{A}\mathbf{A}^T) = 24 + 1 + 29 = 54$ 

#### **Exercício 13.**

(Aplicação do produto de matrizes ao tratamento de imagens)

Considere o símbolo + da figura [2.1](#page-7-0) determinado por 8 pontos ou vértices. As coordenadas desses pontos estão guardadas na matriz de dados, **D**

 $D =$ *vertices* ´ 1 2 3 4 5 6 7 8 *Coordenada x Coordenada y* −0*.*5 0*.*5 3 3 0*.*5 −0*.*5 −3 −3 3 3 0*.*5 −0*.*5 −3 −3 −0*.*5 0*.*5 1

Além desta matriz, seria necessária uma outra matriz onde se especificasse quais os vértices que estavam ligados por meio de linhas mas, neste exercício, vai-se omiti-la.

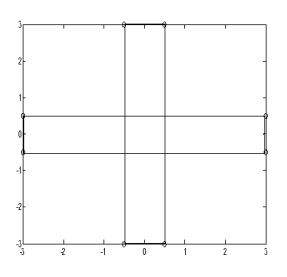

<span id="page-7-0"></span>Figura 2.1.: Imagem original.

- 1. Qual o efeito de multiplicar **D** pela matriz  $A = \begin{bmatrix} 1 & 0.25 \\ 0 & 1 \end{bmatrix}$ ?
- 2. Qual será agora o efeito de multiplicar **AD** pela matriz  $S = \begin{bmatrix} 0.75 & 0 \\ 0 & 1 \end{bmatrix}$ ?

#### **Resolução.**

1. Utilizando a definição de multiplicação de matrizes, tem-se

$$
AD = \begin{bmatrix} 0.25 & 1.25 & 3.125 & 2.875 & -0.25 & -1.25 & -3.125 & -2.875 \\ 3 & 3 & 0.5 & -0.5 & -3 & -3 & -0.5 & 0.5 \end{bmatrix}
$$

ou seja, efetua-se um rotação distorcida ao símbolo + (ver figura [2.2\)](#page-8-0).

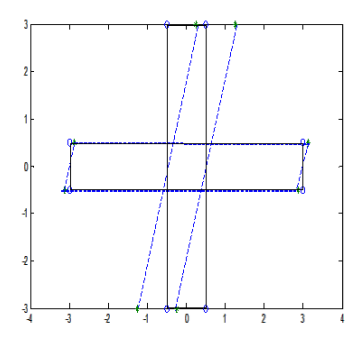

<span id="page-8-0"></span>Figura 2.2.: Imagem após rotação.

a) Utilizando a definição de multiplicação de matrizes, tem-se a matriz **SAD**

 $[0.1875$ 0*.*1875 0*.*9375 2*.*3438 2*.*1563 −0*.*1875 −0*.*9375 −2*.*3438 −2*.*1563 3 3 0*.*5 −0*.*5 −3 −3 −0*.*5 0*.*5  $-2.1563$ 

ou seja, diminui-se a abertura do símbolo + inclinado (ver figura [2.3\)](#page-8-1).

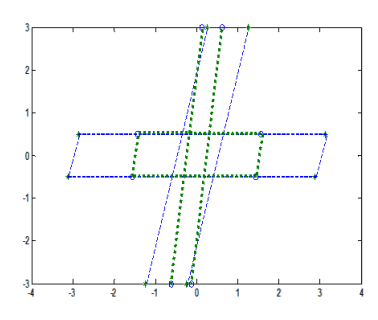

<span id="page-8-1"></span>Figura 2.3.: Escalamento do objeto na imagem após rotação.

 $\blacksquare$ 

#### **3.6.1. Exercícios resolvidos em MATLAB**

#### **Exercício 32.**

Resolva o sistema de equações lineares

```
\sqrt{ }\int\overline{\mathcal{L}}x + y + 4z - t = 1x + 4y + z + 3t = 15x + 5y + 2z = 23x + 5y + 4z = 1
```
#### **Resolução.**

A resposta pode ser obtida por diversas formas. Assim,

1) Utilizando o operador "  $\backslash$  "

#### **SCRIPT MATLAB 3.1**

```
>> format rat
\rightarrow A=[1,1,4,-1;1,4,1,3;5,5,2,0;3,5,4,0];
\Rightarrow B=[1;1;2;1];>> X=A\B
X =7/8
     -5/8
     3/8
     3/4
```
2) Utilizando a matriz inversa da matriz dos coeficientes, calculada através do comando "inv",

#### **SCRIPT MATLAB 3.2**

```
>> format rat
\rightarrow A=[1,1,4,-1;1,4,1,3;5,5,2,0;3,5,4,0];
\gg B=[1;1;2;1];
\gg X=inv(A)*B
X =7/8
    -5/8
    3/8
    3/4
```
3) Utilizando o comando "rref" que nos mostra a matriz na forma escalonada

h) O conjunto formado pelos vetores do espaço vetorial real 
$$
\mathbb{R}^2
$$

$$
\mathbf{v}_1 = (\cos(t), \sin(t)), \mathbf{v}_2 = (\cos(2t), \sin(2t)) \mathbf{e} \mathbf{v}_3 = (\cos(3t), \sin(3t)).
$$

24. Considere as matrices 
$$
\mathbf{A}_1 = \begin{bmatrix} 1 \\ 2 \\ 1 \end{bmatrix}
$$
,  $\mathbf{A}_2 = \begin{bmatrix} 1 \\ 0 \\ 1 \end{bmatrix}$ ,  $\mathbf{A}_3 = \begin{bmatrix} 2 \\ 2 \\ 2 \end{bmatrix}$  e  $\mathbf{A}_4 = \begin{bmatrix} 0 \\ -1 \\ 3 \end{bmatrix}$  e

- a) verifique que as matrizes  $\mathbf{A}_1$ ,  $\mathbf{A}_2$  e  $\mathbf{A}_3$  são linearmente dependentes;
- b) verifique que as matrizes  $\mathbf{A}_1$ ,  $\mathbf{A}_2$  e  $\mathbf{A}_4$  são linearmente independentes;
- c) identifique o subespaço gerado por  $A_1$ ,  $A_2$  e  $A_3$ .

25. Considere o conjunto 
$$
V = \left\{ \begin{bmatrix} 1 & 2 \\ 0 & 1 \end{bmatrix}, \begin{bmatrix} 3 & 4 \\ 1 & 0 \end{bmatrix}, \begin{bmatrix} 0 & 0 \\ 1 & 1 \end{bmatrix} \right\}
$$
 e verifique

- a) que os elementos de *V* são linearmente independentes;
- b) se os elementos de *V* geram o espaço das matrizes quadradas de 2ª ordem.

26. Considere as matrices 
$$
\mathbf{A}_1 = \begin{bmatrix} 1 & 3 \\ -1 & 2 \end{bmatrix}
$$
,  $\mathbf{A}_2 = \begin{bmatrix} 0 & a \\ b & 1 \end{bmatrix}$  e  $\mathbf{A}_3 = \begin{bmatrix} -1 & 0 \\ 2 & -1 \end{bmatrix}$  e

- a) identifique os valores de *a* e *b* para os quais as 3 matrizes sejam linearmente independentes;
- b) identifique os valores de *a* e *b* para os quais as 3 matrizes sejam linearmente dependentes;
- c) estabeleça a relação de dependência entre as 3 matrizes.
- 27. Averigúe se os vetores  $\mathbf{v}_1 = (1, 0, -1)$  e  $\mathbf{v}_2 = (2, 3, 4)$  formam uma base de  $\mathbb{R}^3$ .
- 28. Considere os vetores  $\mathbf{v}_1 = (1, 2, 0), \mathbf{v}_2 = (4, 2, 6)$  e  $\mathbf{v}_3 = (-1, 1, -3)$ , do espaço vetorial real  $\mathbb{R}^3$ , e
	- a) averigúe se existe uma base formada por estes 3 vetores;
	- b) identifique qual a dimensão do espaço gerado pelos 3 vetores.
- 29. Dados os vetores  $\mathbf{v}_1 = (1, -1, 1)$  e  $\mathbf{v}_2 = (1, 0, 0)$ , obtenha um vetor  $\mathbf{v}_3$  tal que os vetores  $\mathbf{v}_1, \mathbf{v}_2$  e  $\mathbf{v}_3$  formem uma base de  $\mathbb{R}^3$ .
- 30. Considere os vetores  $\mathbf{v}_1 = (2, 2, 4), \mathbf{v}_2 = (1, 2, 2)$  e  $\mathbf{v}_3 = (5, -1, 0),$  do espaço vetorial real  $\mathbb{R}^3$ , e
	- a) verifique se  $\mathbf{v}_1, \mathbf{v}_2$  e  $\mathbf{v}_3$  formam uma base de  $\mathbb{R}^3$ ;
	- b) diga qual o espaço vetorial gerado por  $\{v_1, v_2\}$ .
- 31. Considere os vetores do espaço vetorial real  $\mathbb{R}^4$ ,  $\mathbf{v}_1 = (1, 1, -1, 0)$ ,  $\mathbf{v}_2 = (0, 1, 1, 1)$ ,  $\mathbf{v}_3 = (1, 2, 0, 1) \cdot \mathbf{v}_4 = (1, 3, 1, 2) \cdot \mathbf{e}$ 
	- a) identifique o subespaço vetorial de  $\mathbb{R}^4$  gerado por estes 4 vetores;
	- b) diga qual a dimensão desse subespaço;
	- c) indique uma sua base desse subespaço;
	- d) indique as componentes do vetor  $\mathbf{v}_5 = (1, 0, -2, -1)$  na base que definiu na alínea anterior.

#### **Produto**

O produto usual de matrizes é obtido com o operador notado pelo símbolo "\*". Se um dos fatores for uma constante, todos os elementos da matriz são multiplicados por essa constante.

```
>> A=[1 1 0; 2 2 1; 3 3 1] % matriz A de ordem 3
B =1 1 0
     2 2 1
     3 3 1
>>
>> 2*A % produto por uma constante
ans =2 2 0
     4 4 2
     6 6 2
>>
```
Se os fatores forem matrizes, a operação é efetuada se for possível; caso não seja, o sistema gera uma mensagem de erro.

```
>> A=[1:1:3; 2:2:6; 3:3:9] % matriz A de ordem 3
A =1 2 3
     2 4 6
     3 6 9
>> B=[1 1; 2 2; 3 3] % matriz B de ordem 3x2
B =1 1
     2 2
     3 3
>>
>> A*B % produto A*B é possível
ans =
    14 14
    28 28
    42 42
>> B*A % mas B*A não é
??? Error using ==> mtimes
Inner matrix dimensions must agree.
>>
```
Obviamente, também é possível fazer qualquer operação algébrica mais complexa entre matrizes, ou com submatrizes, desde que a operação seja possível.

#### **As matrizes e a imagem**

A visualização dos elementos das matrizes sob diversas formas é útil em diversas áreas do conhecimento. Por exemplo, as imagens digitais são tratadas como matrizes, em que cada pixel da imagem corresponde a um elemento da matriz. Os próprios caracteres no monitor são matrizes. O MATLAB possui comandos adequados para visualizar uma matriz como imagem, como o imagesc.

```
>> A=[0 0 1 1 0; % criar um "1"
0 1 0 1 0;
0 0 0 1 0;
0 0 0 1 0;
0 1 1 1 1];
>> imagesc(A) % visualizar a matriz
>>
```
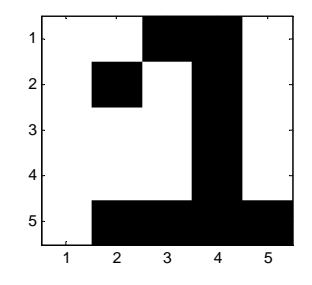

#### **Matrizes especiais**

O MATLAB tem muitas matrizes definidas por defeito, destinadas aos mais diversos fins. Podem-se ver alguns exemplos na tabela seguinte.

| Variável                  | Descrição                                                                                                    |  |  |
|---------------------------|----------------------------------------------------------------------------------------------------|--|--|
| eye(n)                    | matriz identidade de tipo $n \times n$                                                                                 |  |  |
| $eye(m, n) = eye([m, n])$ | matriz de tipo $m \times n$ com os elementos da diagonal iguais<br>a um e todos os outros nulos                        |  |  |
| eye(size(A))              | matriz com a mesma dimensão da matriz <b>A</b> que tem os<br>elementos da diagonal iguais a um e todos os outros nulos |  |  |
| zeros(n)                  | matriz nula de tipo $m \times n$                                                                                       |  |  |
| zeros(m, n)               | matriz de tipo $m \times n$ com todos os elementos nulos                                                               |  |  |
| zeros(size(A))            | matriz nula com a mesma dimensão da matriz A                                                                           |  |  |
| ones(n)                   | matriz constante com todos os elementos iguais a um                                                                    |  |  |
| ones(m, n)                | matriz de tipo $m \times n$ com todos os elementos iguais a um                                                         |  |  |
| ones $(size(A))$          | matriz com a mesma dimensão da matriz <b>A</b> que tem<br>todos os elementos iguais a um                               |  |  |

Tabela A.3.: Algumas matrizes do MATLAB.

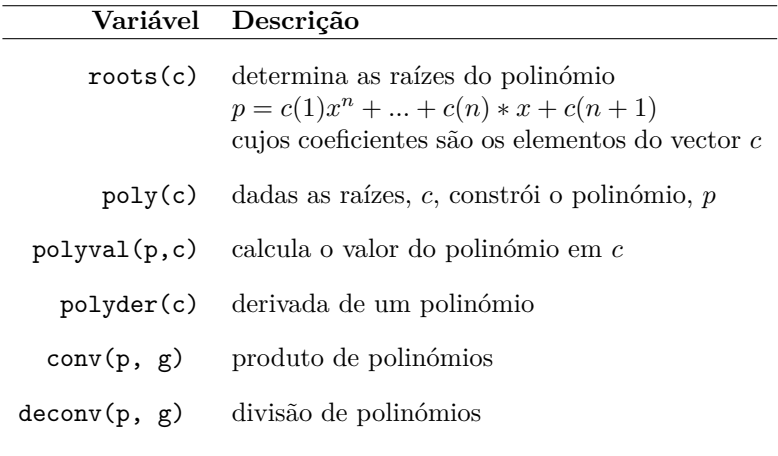

...

Tabela A.6.: Funções para manipular polinómios no MATLAB.

```
>> p=[1 -3 2] % coeficientes do polinómio p
p =1 -3 2>> r=roots(p) % raízes do polinímio
r =2
    1
>> r=[2 1]; % raízes de um polinómio
\gg p=poly(r) % determina o polinímio a partir das raízes
p =1 -3 2\gg polyval(p,r) % determina o valor de p num conjunto de pontos
ans =
   0 0
>>
```
O produto entre dois polinómios é obtido através da função conv (convolução, mas não confundir com a convolução funcional). O *script* seguinte mostra a aplicação deste comando na determinação do produto entre os polinómios *x* <sup>2</sup> + 1 e *x* <sup>3</sup> + *x* − 1 cujo resultado é  $x^5 + 2x^3 - x^2 + x - 1$ .

```
>> syms x
>> solve(x^2-2*x+1=-0,x) % ou simplesmente solve(x^2-2*x+1)
ans =
     1
     1
```
## **A.9. Gráficos**

O comando mais simples para fazer gráficos é o comando plot de sintaxe

```
plot(abcissas, ordenadas, 'estilo')
```
onde abcissas e ordenadas são vetores com a mesma dimensão que contêm as abcissas e ordenadas dos pontos do gráfico e estilo é um argumento opcional que especifica o estilo da linha ou ponto a desenhar.

| Cor      | Tipo de ponto |           | Tipo de linha |             |                |
|----------|---------------|-----------|---------------|-------------|----------------|
| amarela  | $\mathbf v$   | ponto     | $\sim$        | contínua    |                |
| magenta  | m             | círculo o |               | ponteada    | $\ddot{\cdot}$ |
| ciano c  |               | cruz      | X             | traço-ponto |                |
| vermelha | $\mathbf{r}$  | mais      | $\ddot{}$     | tracejada   |                |
| verde    | g             | estrela.  | $\ast$        |             |                |
| azul     | $\mathbf{b}$  | quadrado  | S             |             |                |
| branca   | W             | losango   | d             |             |                |
| preta    | k             | triângulo | $\mathbf v$   |             |                |

Tabela A.7.: Opções para o estilo do gráfico.

O *script* seguinte mostra como obter o gráfico das funções  $f(x) = \sin(5x) + 2\cos(5.3x)$  $e \ g(x) = 4 \exp \left( -\frac{x^2}{5} \right)$  $\left[\frac{c^2}{5}\right)$  no intervalo  $[-4\pi, 4\pi]$ .

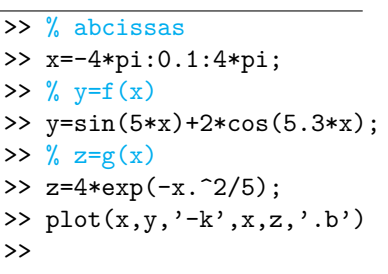

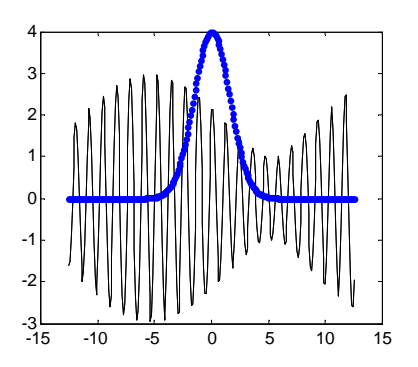

Para colocar um título, legenda, ou outra informação nos gráficos, usam-se os comandos listados na tabela seguinte.

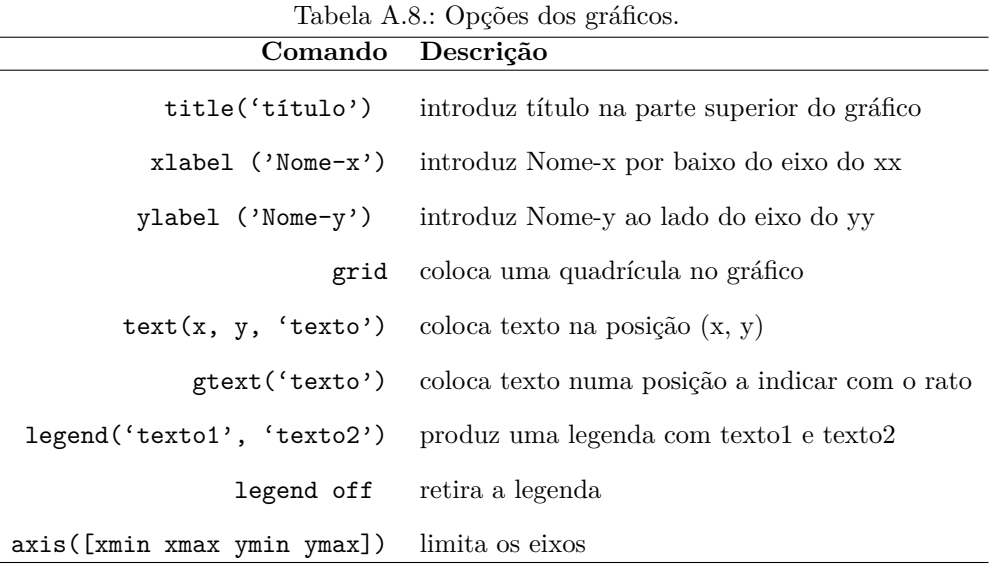

Para representar graficamente as funções  $f(t) = \sin t$ ,  $g(t) = t e h(t) = t - \frac{t^3}{3!} + \frac{t^5}{5!}$ 5! com informação adicional sobre os gráficos, o *script* produz o gráfico da figura junta.

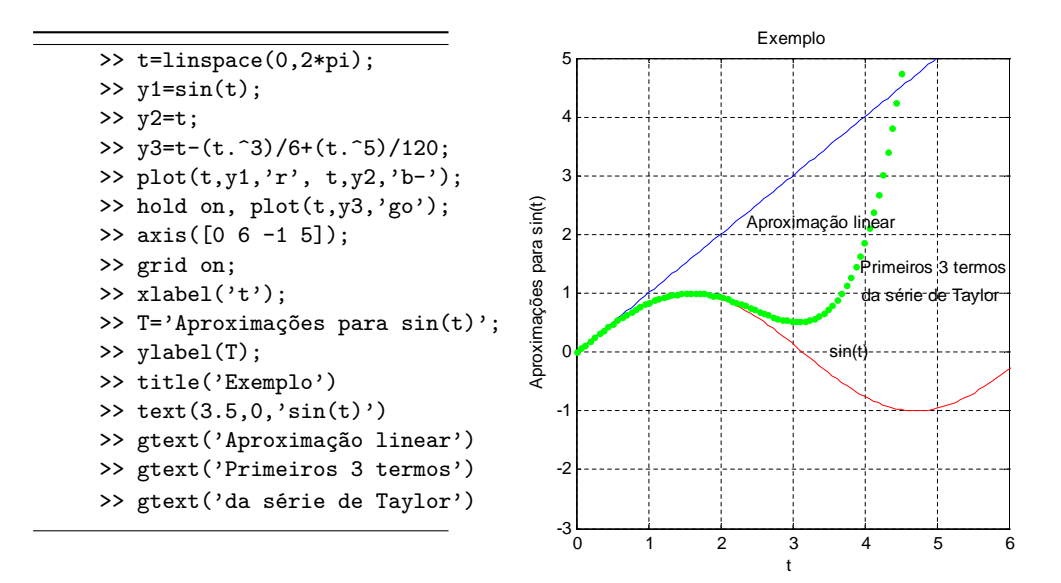

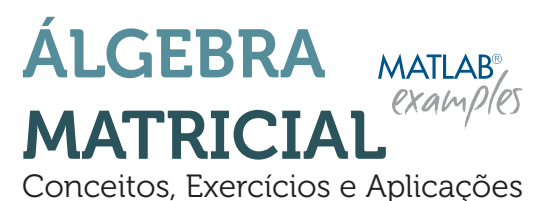

2.a Edição

Ana C. Meira Castro Ana Júlia Viamonte António Varejão Sousa

#### **Sobre o livro**

Este livro pretende ser um documento onde a ligação entre a abordagem clássica da Álgebra Linear habitualmente encontrada na literatura e da Teoria de Matrizes seja apresentada de forma simples e rigorosa em simultâneo com a exposição de aplicações.

Conscientes da vastidão de possíveis caminhos a seguir na apresentação das matérias inerentes à Álgebra e ao Cálculo Matricial, os autores optaram por seguir uma orientação que tivesse em linha de conta a atual tendência para a diminuição dos tempos letivos e incentivo à utilização de *software* MATLAB°, principalmente nos cursos de Engenharia. Neste sentido, este livro está organizado em cinco capítulos – Revisão de conceitos elementares, Cálculo matricial e determinantes, Sistemas de equações lineares, Espaços vetoriais e transformações lineares e Geometria analítica – ao longo dos quais se procurou obedecer a uma estrutura evolutiva em torno do rigor e da formalidade, mas sem excessos de nomenclatura.

No final de cada capítulo, é proporcionado um conjunto de exercícios variados e não repetitivos, em número suficiente e equilibrado, apresentando-se alguns deles já resolvidos, propondo-se outros para resolução e ilustrando algumas aplicações práticas de integração de conhecimentos, recorrendo ao software MATLAB<sup>®</sup>. .

#### **Sobre os autores**

Os autores são docentes no Departamento de Matemática do Instituto Superior de Engenharia do Porto (ISEP).

**Ana C. Meira Castro** é doutorada em Ciências de Engenharia e investigadora no CIGAR – Centro de Investigação em Geoambientes e Recursos na área de geoambiente e análise de risco. Os seus principais interesses focam aquisição e análise de dados, modelação e análise de risco.

**Ana Júlia Viamonte** é doutorada em Ciências, área de Matemática e área específica de Álgebra Linear Numérica e investigadora no LEMA – Laboratório de Engenharia Matemática do ISEP na área de didática do ensino da matemática e álgebra linear numérica.

**António Varejão Sousa** é doutorado em Ciências de Engenharia e investigador no INEB – Instituto de Engenharia Biomédica na área de processamento e análise de imagem biomédica. Os seus principais interesses focam processamento e análise de dados.

m disponível em formato *e-boo* 

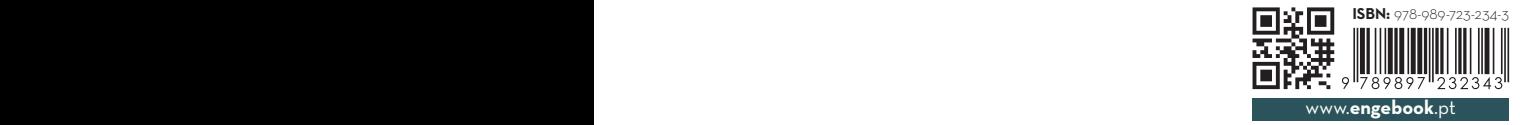

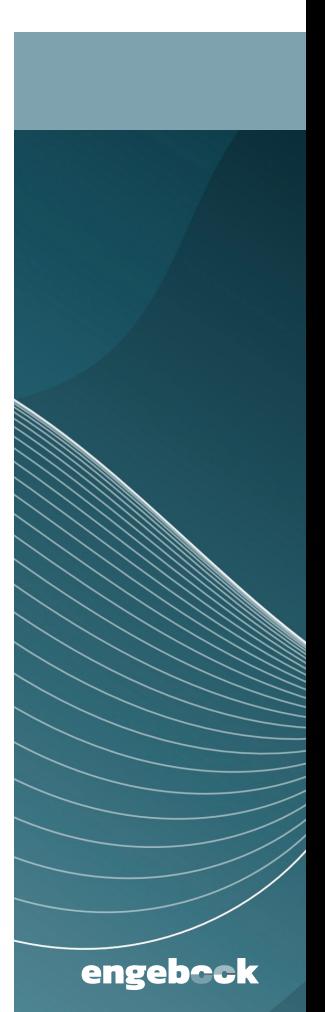